#### [3DPageFlipSoftware](http://www.3dpageflip.com/)

# 3D Page Flip eBook

How to create 3D objects or products with 360 degree view in page flip book?

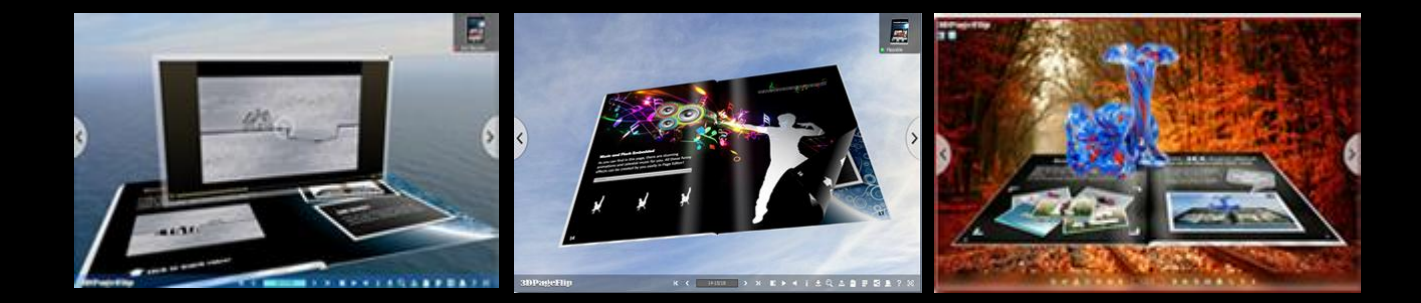

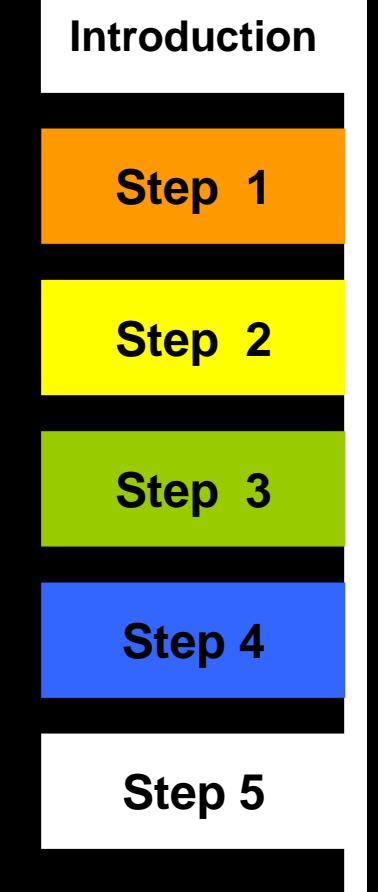

Nowadays, how to show others your products become important and creative. A normal picture is not enough to show a product, but a 360 degree object will take place of it!

Here 3D eBook Tool will help to do so. It can convert PDF to stunning eBook with flash 3D effect and realistic page turning effect. More and more, it can help you insert 3D objects in the PDF pages. When someone clicks the action, the object will pop-up from the eBook, spinning 360 degree to show to your customer panoramically!

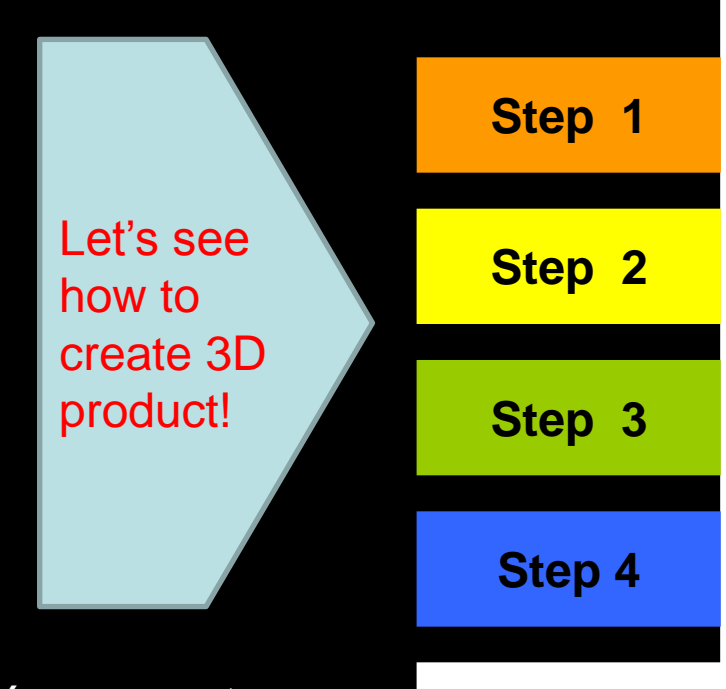

<span id="page-1-0"></span>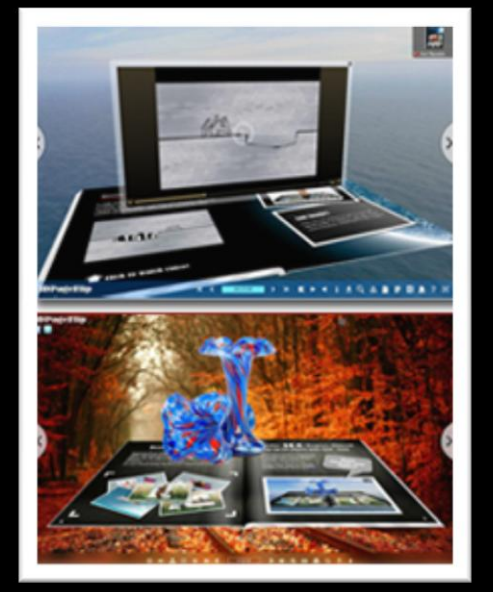

How useful the tool is! You can not only show information with text, pictures, flash, but also the 3D products! Don't believe? View a real demo here: [http://3dpageflip.com/pageflip-3d](http://3dpageflip.com/pageflip-3d-pro/demo/index.html)[pro/demo/index.html](http://3dpageflip.com/pageflip-3d-pro/demo/index.html)

**[Step 5](#page-7-0)**

#### [3DPageFlipSoftware](http://www.3dpageflip.com/)

**Step 1**

Make sure you have installed [3D PageFlip](http://3dpageflip.com/pageflip-3d-pro/index.html) [Professional,](http://3dpageflip.com/pageflip-3d-pro/index.html) import PDF and enter Page Editor.

**[Step 2](#page-3-0)**

**[Step 3](#page-4-0)**

**[Step](#page-5-0) 4**

**[Step 5](#page-7-0)**

<span id="page-2-0"></span>Tools **itroduction** like to vivify characterless PDF? Do you want to own ok with 3D effect and multimedia content? Or publish  $\circledR$ h real page turning effect for reading on various digital Add image (I) B p Professional, which converts PDF files into animated ming books, will drive your dream come true! **Double clic** mport an ima

You can select an option (link, image, button, bitmap button) to create your 3D object. Let's take image as an example. Click "Add Image" to draw a frame in PDF page. Double click the frame area to import an image.

#### $3D$ PageFlipSoft

**[Step 3](#page-4-0)**

#### **Step 2**

Move to left side of Page Editor. Click "Set action" in "Properties of Image". Then choose "360 Degree Product Present" in the action types.

<span id="page-3-0"></span>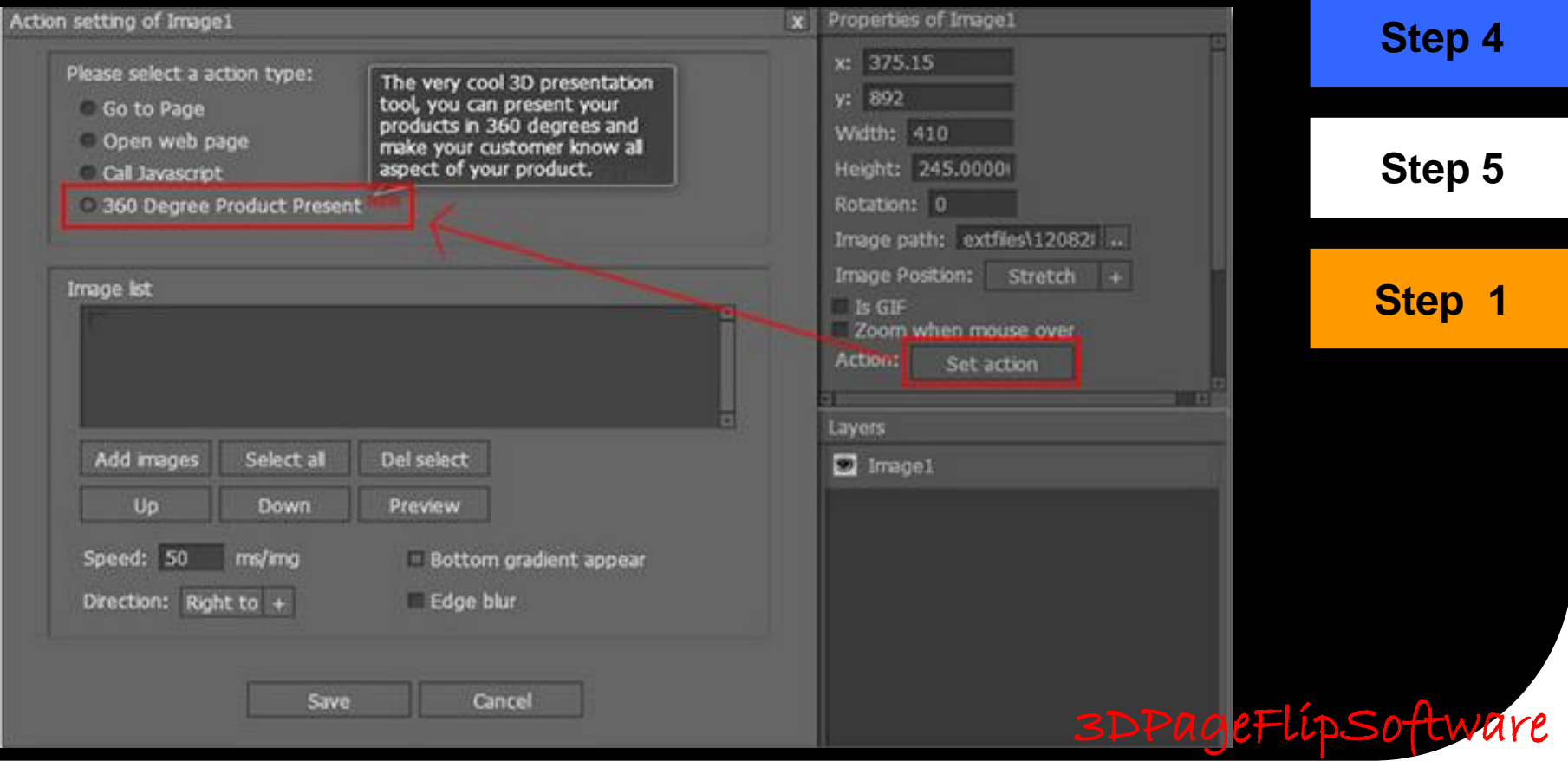

#### **Step 3**

Click "Add Images" to select images of your objects in all aspects. You need to use "Up" and "Down" button to put images in order if they are messy. Start to have a try in the software; you can click to download the [original images of 3D objects.](http://3dpageflip.com/download/3d-object.zip)

<span id="page-4-0"></span>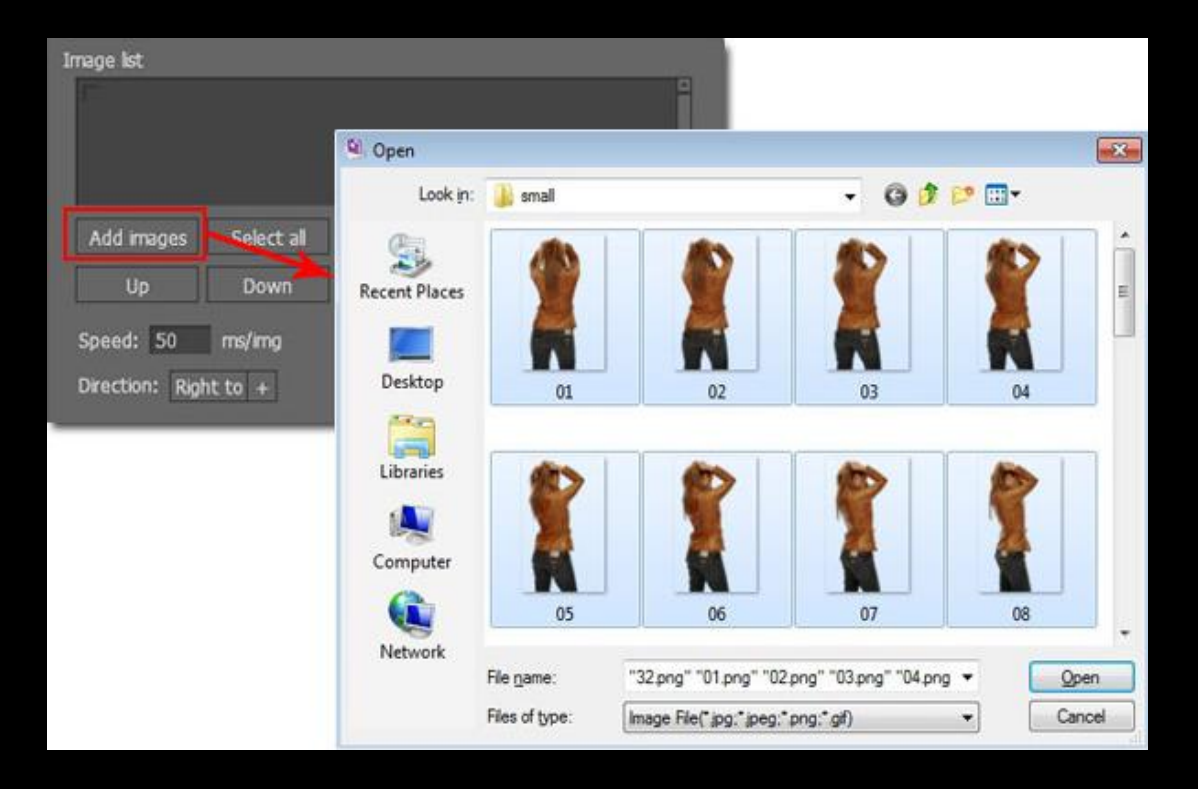

![](_page_4_Figure_4.jpeg)

3DPageFlipSoft

#### **Step 4**

Click "Preview" to view the effect in the pop-up window. In this case, you can have a detailed design for the object with 360 degree:

• Speed: type in a number for spinning speed. The larger number you set, the smaller spinning speed you will get.

• Direction: You can make it to spin from right to left or left to right.

• Bottom gradient appear: If you tick this option, the bottom of your object will be gradient. It's a good way to optimize its bottom edge and make it more realistic.

<span id="page-5-0"></span>• Edge blur: an option to make the edge gentler and beautify the output 3D object.

![](_page_5_Picture_73.jpeg)

![](_page_5_Picture_8.jpeg)

#### **Step 4**

![](_page_6_Figure_2.jpeg)

#### [3DPageFlipSoftware](http://www.3dpageflip.com/)

**Step 5**

In the end, save and exit the page editor to view the effect in 3D [page turning](http://www.3dpageflip.com/) book. You can click the inserted image. Then the 3D object will pop-up automatically. You can see it spinning in 360 degree.

<span id="page-7-0"></span>Note: When you click it, it will stop spinning. When you double click it, it will start moving again! When the object is spinning, you are not able to use the tool bar or turn pages. Click the close button on the top and the eBook will be returned to the previous state.

**[Step 1](#page-2-0) [Step 2](#page-3-0) [Step 3](#page-4-0) [Step](#page-5-0) 4**

 $3DPa$ 

**Step 5**

![](_page_8_Picture_2.jpeg)

[3DPageFlipSoftware](http://www.3dpageflip.com/) 

# Thank You

If you want to know more about 3D eBook with 360 degree effect and page turning effect, you can visit: [www.3dpageflip.com](http://www.3dpageflip.com/), 3D effects are waiting for you, including 3D video in space, 3D panoramic background for eBook spinning, 360 degree products, etc!

Our email: [support@3dpageflip.com](mailto:support@3dpageflip.com)

You can view more Demo eBook here: [http://www.3dpageflip.com/example.html](http://3dpageflip.com/example.html) 

![](_page_9_Picture_4.jpeg)